### SITE 2 SITE SYNC DOCUMENTATION

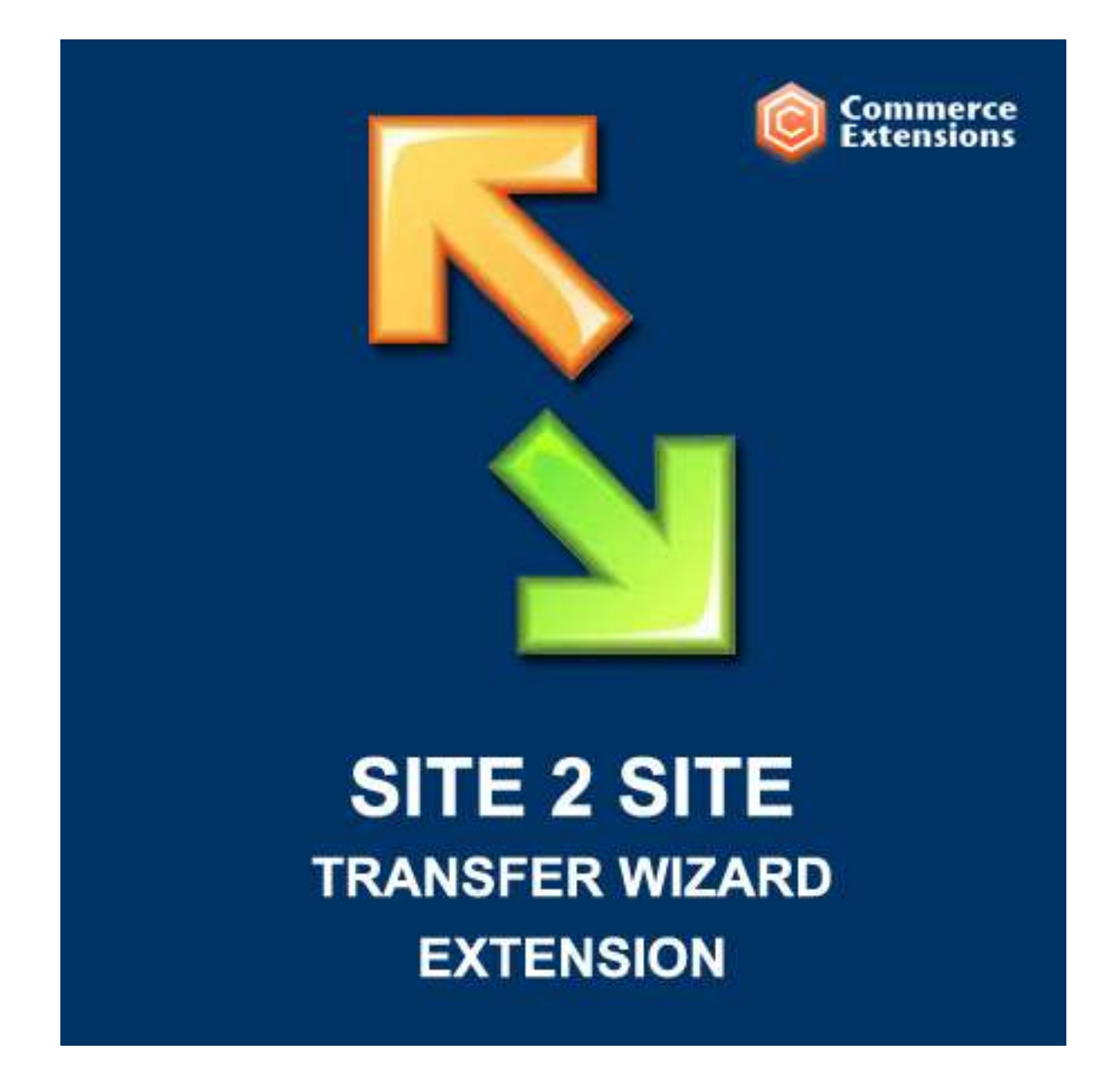

User Guide

### Important Notice

CommerceExtensions reserves the right to make corrections, modifications, enhancements, improvements, and other changes to its products and services at any time and to discontinue any product or service without notice.

Customers should obtain the latest relevant information before placing orders and should verify that such information is current and complete. All products are sold subject to CommerceExtensions terms and conditions of sale supplied at the time of order acknowledgment.

CommerceExtensions warrants performance of its products to the specifications applicable at the time of sale in accordance with CommerceExtensions standard warranty. Testing and other quality control techniques are used to the extent CommerceExtensions deems necessary to support this warranty. Except where mandated by government requirements, testing of all parameters of each product is not necessarily performed.

CommerceExtensions assumes no liability for applications assistance or customer product design. Customers are responsible for their products and applications using CommerceExtensions components. To minimize the risks associated with customer products and applications, customers should provide adequate design and operating safeguards.

CommerceExtensions does not warrant or represent that any license, either express or implied, is granted under any CommerceExtensions patent right, copyright, mask work right, or other CommerceExtensions intellectual property rights relating to any combination, machine, or process in which CommerceExtensions products or services are used. Information published by CommerceExtensions regarding third-party products or services does not constitute a license from CommerceExtensions to use such products or services or a warranty or endorsement thereof. Use of such information may require a license from a third party under the patents or other intellectual property of the third party, or a license from CommerceExtensions under the patents or other intellectual property of CommerceExtensions.

Resale of CommerceExtensions products or services with statements different from or beyond the parameters stated by CommerceExtensions for that product or service voids all express and any implied warranties for the associated CommerceExtensions product or service and is an unfair and deceptive business practice. CommerceExtensions is not responsible or liable for any such statements.

All company and brand products and service names are trademarks or registered trademarks of their respective holders.

## Table of Contents

- A. [Overview](file:///C:\+backup\+%20Files%20for%20distribution\+%20SITE%20to%20SITE%20Transfer%20Wizard\Documentation\Documentation\Theme-Documentation.html%23overview)
- B. [Installation](file:///C:\+backup\+%20Files%20for%20distribution\+%20SITE%20to%20SITE%20Transfer%20Wizard\Documentation\Documentation\Theme-Documentation.html%23install)
- C. [Exporting](file:///C:\+backup\+%20Files%20for%20distribution\+%20SITE%20to%20SITE%20Transfer%20Wizard\Documentation\Documentation\Theme-Documentation.html%23export)
- D. [Importing](file:///C:\+backup\+%20Files%20for%20distribution\+%20SITE%20to%20SITE%20Transfer%20Wizard\Documentation\Documentation\Theme-Documentation.html%23import)
- E. [Options](file:///C:\+backup\+%20Files%20for%20distribution\+%20SITE%20to%20SITE%20Transfer%20Wizard\Documentation\Documentation\Theme-Documentation.html%23options)
- F. [Common Issues](file:///C:\+backup\+%20Files%20for%20distribution\+%20SITE%20to%20SITE%20Transfer%20Wizard\Documentation\Documentation\Theme-Documentation.html%23issues)

#### A) Overview - [top](file:///C:\+backup\+%20Files%20for%20distribution\+%20SITE%20to%20SITE%20Transfer%20Wizard\Documentation\Documentation\Theme-Documentation.html%23toc)

Site2Site Sync is a Magento extension that combines several of our best import/export tools into one user interface with the ability to sync automatically via cron jobs. Its purpose is to simplify the copying of websites and can be used to keep data synced between multiple installations such as prices, stock, new products, customers, reviews, and more.

If you have any questions, comments, suggestions or requests, just let us know.

#### **B) Installation** - [top](file:///C:\+backup\+%20Files%20for%20distribution\+%20SITE%20to%20SITE%20Transfer%20Wizard\Documentation\Documentation\Theme-Documentation.html%23toc)

The extension download file will contain two folders:

- **"app"** Contains the extension files
- **"Documentation"** What you are reading now :)

Upload the **"app"** folder to your Magento store via FTP or a file manager. For example: If your store is example.com/store then upload the app inside of the store folder. If you are not sure where this is, simply ask us or your webmaster for help. The same extension is used to import and export so upload this to each site that needs to be synced.

After uploading the files, be sure to flush cache storage in Magento, reindex, log out and log back in.

The **"Documentation"** does not need to be uploaded.

#### **C) Exporting** - [top](file:///C:\+backup\+%20Files%20for%20distribution\+%20SITE%20to%20SITE%20Transfer%20Wizard\Documentation\Documentation\Theme-Documentation.html%23toc)

After successful installation, login to the backend of your store and go to System>Import/Export>CommerceExtensions Site 2 Site Transfer>Export Click Add New Profile

Enter a name such as "Category Export". Set Direction to Export and Profile type to Categories. You can leave all options by default if you are doing a simple transfer or sync. Do this for each one of Profile Types you want to use - Products, Orders, Attributes, Categories, Customers, Reviews and Shopping Cart Price Rules. For information on the individual options in each profile read the **Options** section.

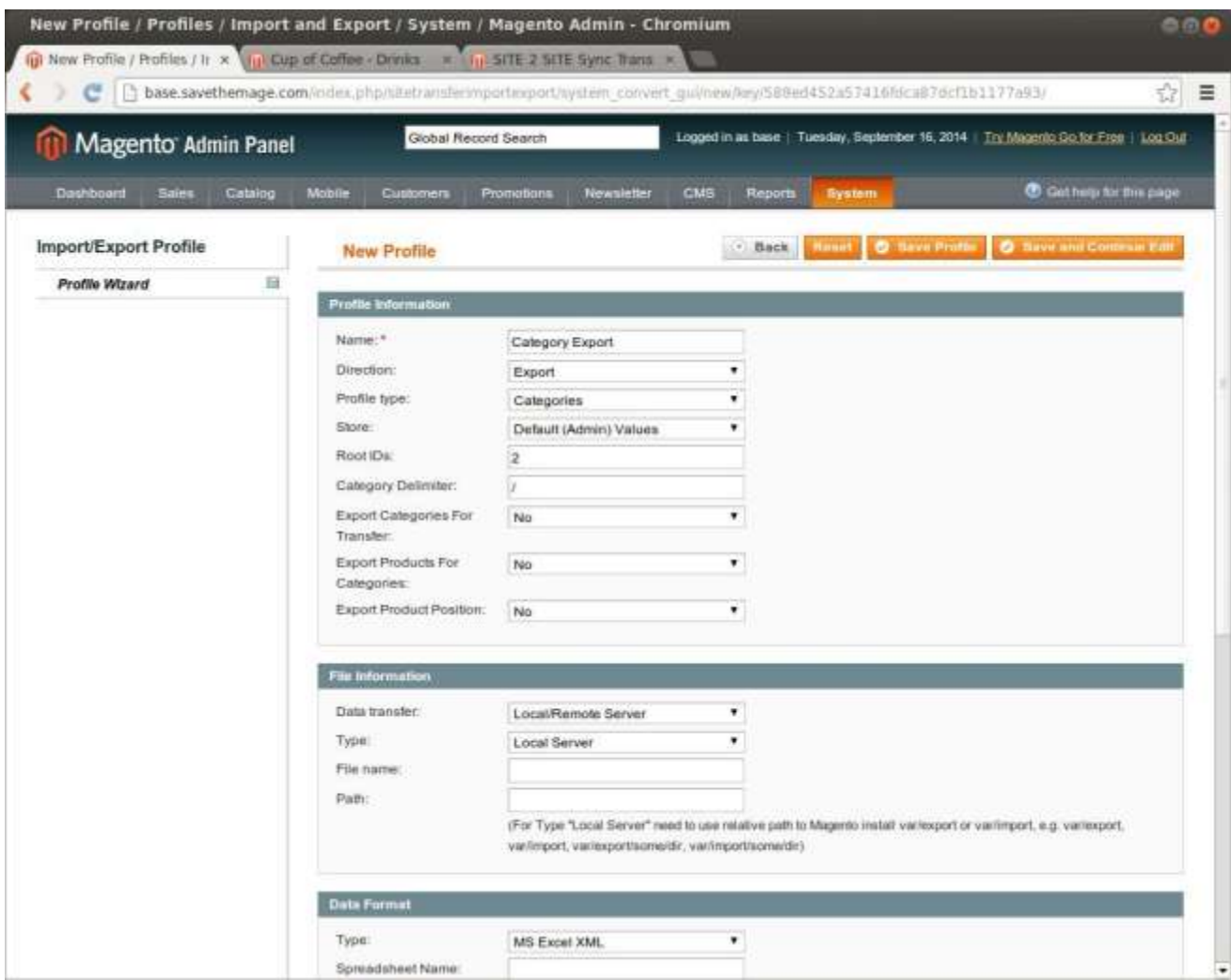

After Saving, click the **Run Profile** tab on the left and click **Run Profile in Popup**

### **SITE 2 SITE SYNC COMMERCE COMMERCE COMMERCE SYNC**

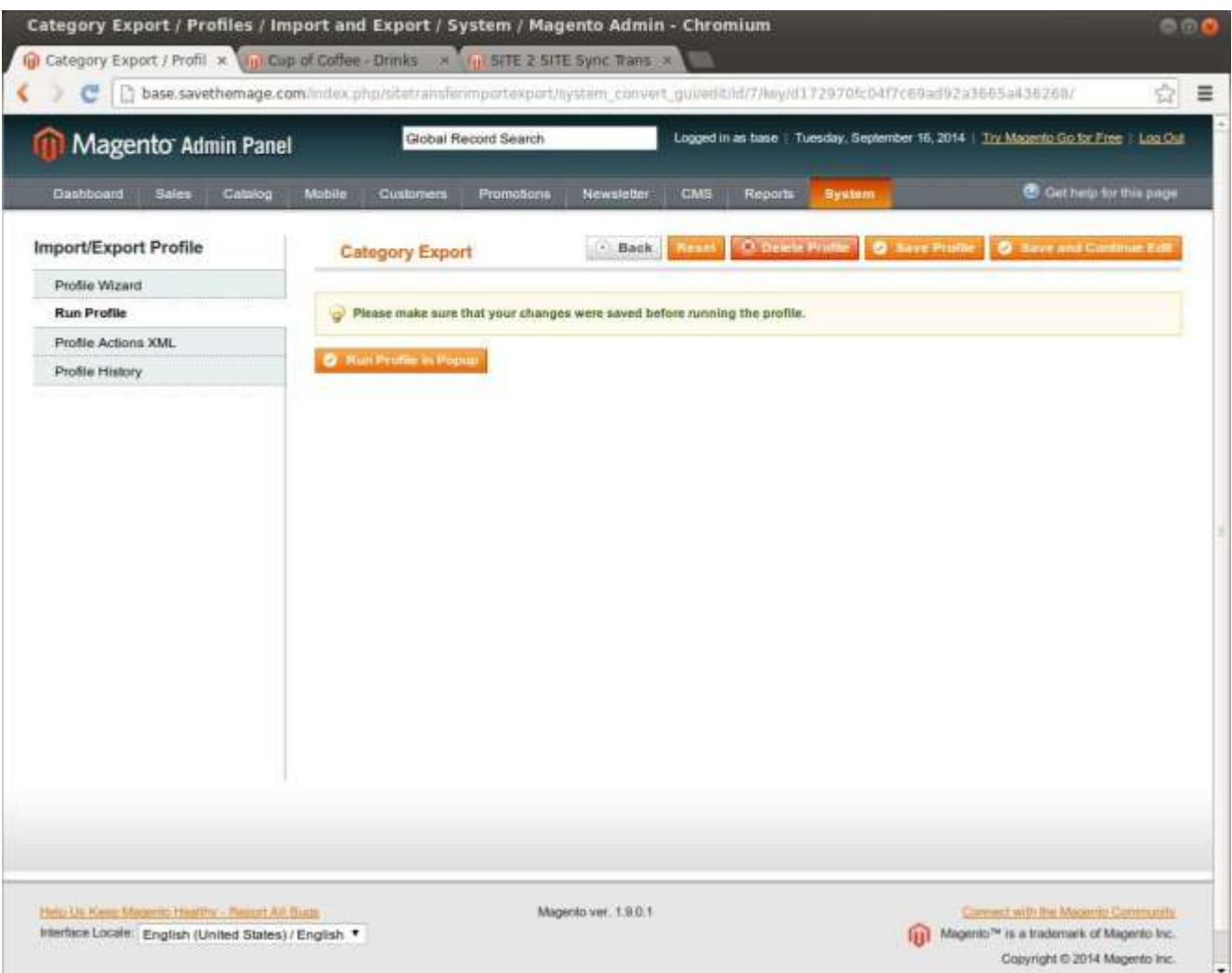

It should be successful, if not refer to the FAQ.

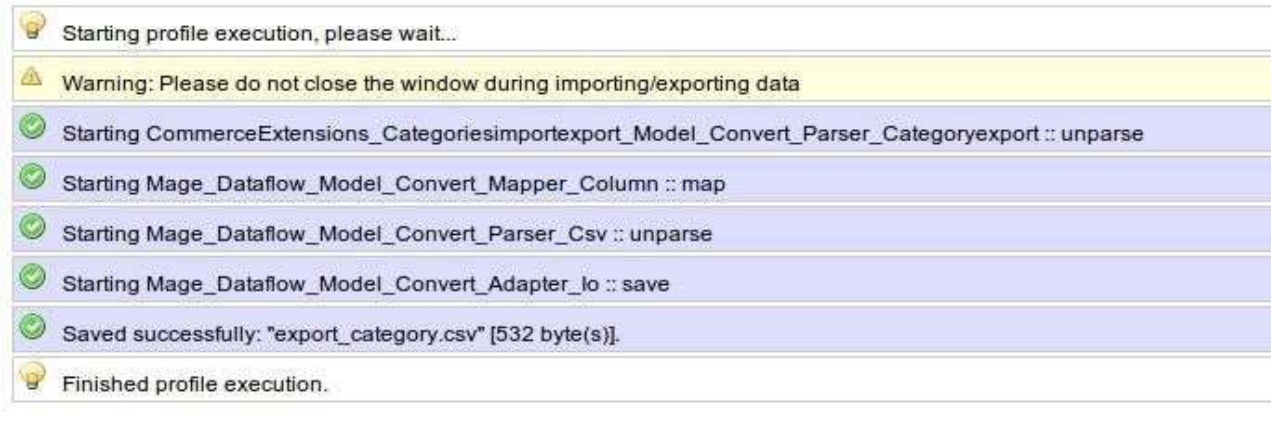

### **D) Importing** - [top](file:///C:\+backup\+%20Files%20for%20distribution\+%20SITE%20to%20SITE%20Transfer%20Wizard\Documentation\Documentation\Theme-Documentation.html%23toc)

Importing is basically the same as exporting.

Login to the backend of your child store and go to System>Import/Export>Commerce Extensions Site 2 Site Transfer >Import

Click Add New Profile

Enter a name such as "Category Import". Set Direction to Import and Profile type to Categories. You can leave all options by default if you are doing a simple transfer or sync. Do this for each one of Profile Types you want to import - Products, Orders, Attributes, Categories, Customers, Reviews and Shopping Cart Price Rules. For information on the individual options in each profile read the **Options** section.

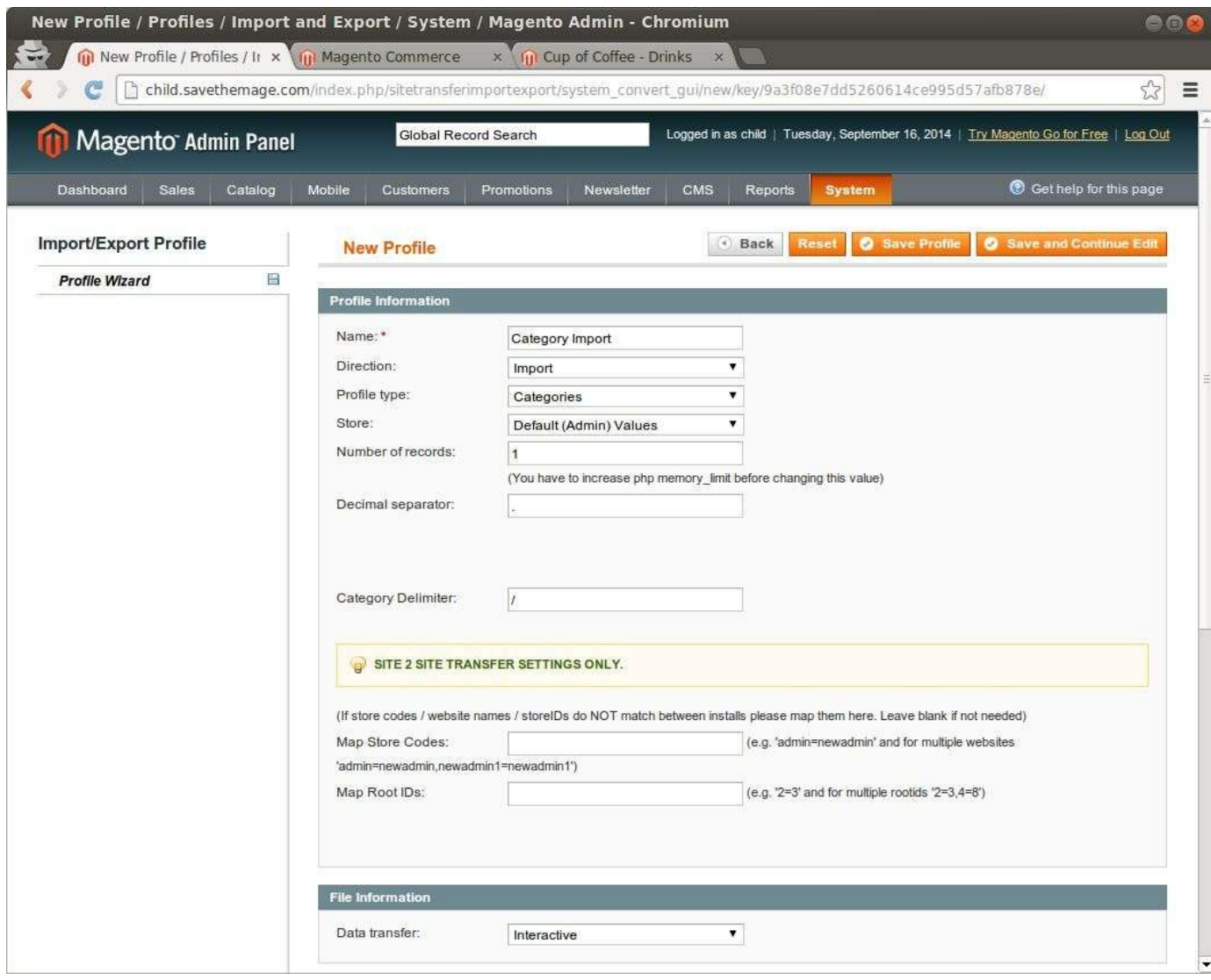

After Saving, click the **Run Profile** tab on the left and click **Run Profile in Popup**

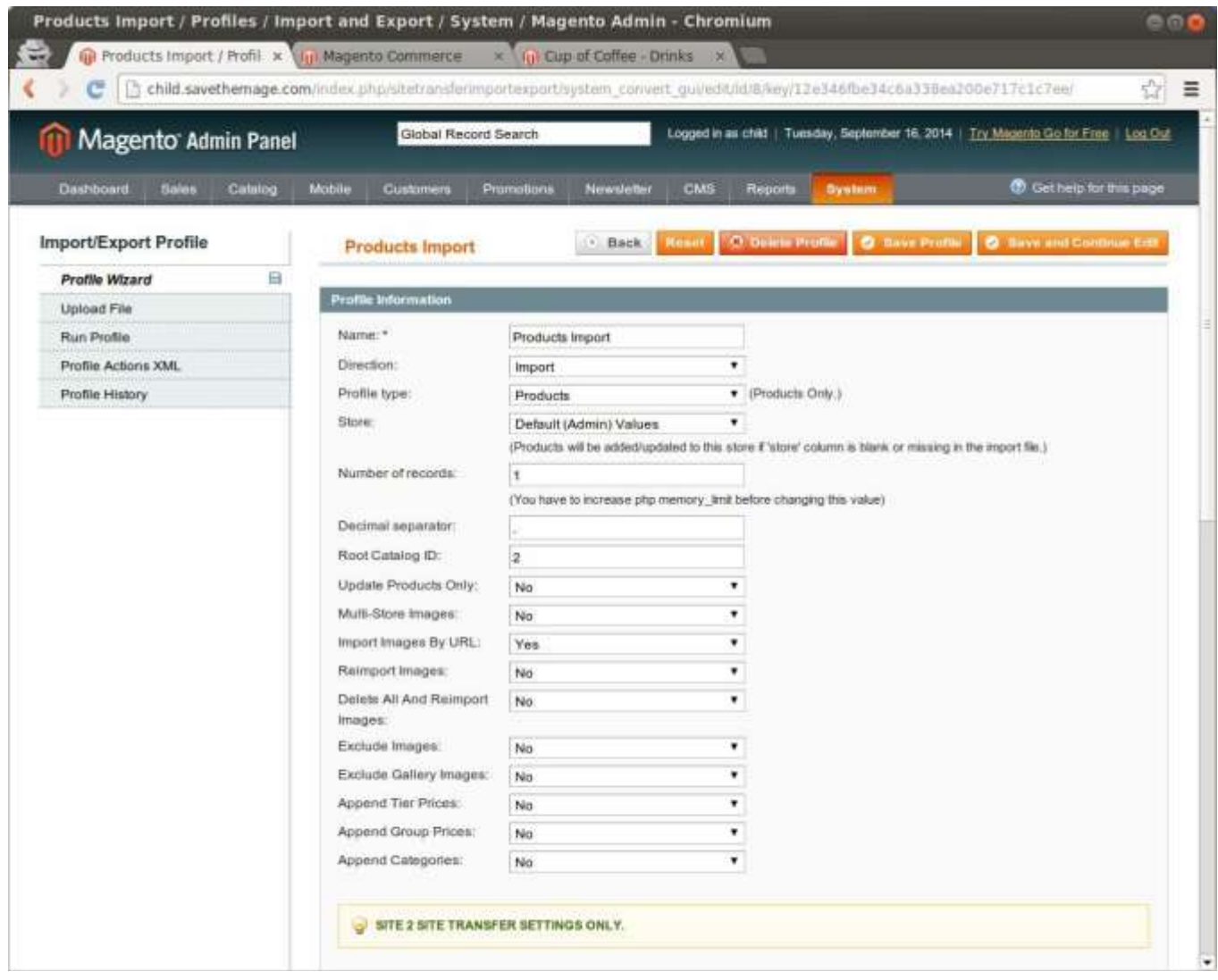

It should be successful, if not refer to the FAQ.

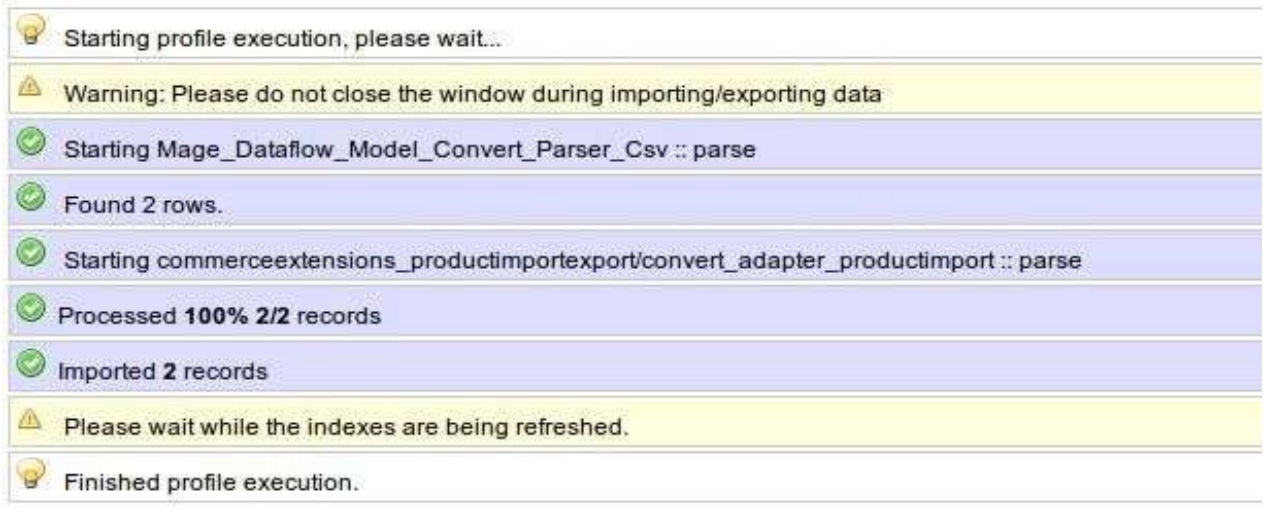

#### **E) Options** - [top](file:///C:\+backup\+%20Files%20for%20distribution\+%20SITE%20to%20SITE%20Transfer%20Wizard\Documentation\Documentation\Theme-Documentation.html%23toc)

#### **Common Options:**

- **Name:** Enter a name for the profile (example: Category Export)
- **Direction:** Export or Import
- **Profile type:** Choose the default profile settings
- **Store:** Select a store to export
- **Data transfer:** Default to Local/Remote Server
- **Type:** Export locally or to a remote FTP server
- **File name:** The name of the file when it is exported to the var/export folder
- **Path:** The path to export to if you don't want to use var/export
- **Type:** CSV or XML more preference than anything
- **Value Delimiter:** Can be adjusted for compatibility
- **Enclose Values In:** Leave as default
- **Original Magento attribute names in first row:** Usually needs to be set to YES. Includes the values as they are originally in the base magento install
- **Decimal separator:** For compatibility for advanced users. No need to change by default
- **Map Store Codes:** If store codes / website names / storeIDs do NOT match between installs please map them here. Leave blank if not needed
- **Map Root IDs:** If store codes / website names / storeIDs do NOT match between installs please map them here. Leave blank if not needed
- **Map Store IDs:** If your store ids do not match by default, equate them here by writing the base site id = the child site id. For example: ' $1=3'$  and for multiple websites ' $1=3,2=5'$ '

#### **Categories Export:**

- **Root IDs:** The ID of the root category you are exporting from
- **Category Delimiter:** If different than default, the delimiter for category exports
- **Export Categories For Transfer:** Usually needed as Yes. Preps export file with additional information needed for importing later
- **Export Products For Categories:** Tells which products go to which category when importing products
- **Export Product Position:** This is the position of products within categories if set

#### **Attributes Export:**

- **Export With Sort Order:** If you have a sort order set for attributes and or their labels and want to carry that over, select YES.
- **Attribute Options Delimiter:** Only needed for compatibility for advanced users. Don't change in most cases.
- **Attribute Options Value Delimiter:** Only needed for compatibility for advanced users. Don't change in most cases.

#### **Export Orders:**

- **Date From:** Set the starting date to grabs orders from
- **Date To::** Set the end date to grab orders from
- **Record Limit: The limit of how many orders to export**
- **Export Product Pricing:** Include the prices of items in the order
- **Filter By Order Status:** Select an order status if you only want to export that type of order. Leave blank for all types

#### **Export Reviews:**

- **Export Reviews By SKU:** Instead of based on the product ID, you can export reviews based on SKU. Most cases set to YES
- **Export Reviews With Customer Email:** You can include the customer's email as part of the review information

#### **Export Customers:**

- **Record Limit Start:** Which record to start the export from
- **Record Limit End:** Which record to stop the export at
- **Export Customer ID:** You can include the customer ID as part of the export
- **Export Multiple Addresses:** You can include the multiple addresses in the export

#### **Export Coupons (Shopping Cart Price Rules):**

**No unique configuration required**

#### **Export Search Terms:**

**No unique configuration required**

#### **Import Categories:**

**Category Delimiter:** For compatibility for advanced users. No need to change by default

#### **Import Products:**

- **Root Catalog ID:** The root category id from the site you exported from
- **Update Products Only:** If YES it will only update product and not related info
- **Multi-Store Images:** If you have images for different store views select YES
- **Import Images By URL:** Used to grab images via their URL
- **Reimport Images:** Reimports images if they already exist
- **Delete All And Reimport Images:** Removes current images and imports new images
- **Exclude Images:** Ignores the images completely
- **Exclude Gallery Images:** Ignores just the additional images
- **Append Tier Prices:** Updates tier pricing
- **Append Group Prices:** Updates group prices
- **Append Categories:** Updates category related info

#### **Import Customers:**

- **Auto Create Customer Groups:** If you want create customer groups that don't yet exist set to YES
- **Insert Customer ID:** If you want to use the original base store's customer IDs set to YES
- **Update Customer Password:** Updates customer's password to what the base website has
- **Email Customer Password:** Emails the customer the updated password

#### **Import Customer Reviews:**

• No unique configuration required

#### **Import Attributes:**

- **Import With Sort Order:** If you have a sort order set for attributes and or their labels and want to carry that over, select Yes.
- **Attribute Options Delimiter:** Only needed for compatibility for advanced users. Don't change in most cases.
- **Attribute Options Value Delimiter:** Only needed for compatibility for advanced users.

#### **Import Orders:**

- **Update Orders:** If YES will update existing orders as well as import new ones
- **Update Customer Address:** If YES will replace customer addresses if different
- **Create Invoice:** If YES will generate invoices for each order
- **Create Shipment:** If YES will generate shipments for each order
- **Use Historical tax:** If YES use tax data from CSV vs tax data in the install
- **Skip Product Lookup:** If YES will use ONLY product data in the csv otherwise if no it looks up sku in the magento store for additional product information. This is important when historical order data is mismatched to current product data.

### **Import Coupons (Shopping Cart Price Rules):**

• No unique configuration required

#### **Import Search Terms:**

 **Delete Search Terms on Match:** If YES will delete the search terms when a match occurs from import data.

#### **E) Common Issues - [top](file:///C:\+backup\+%20Files%20for%20distribution\+%20SITE%20to%20SITE%20Transfer%20Wizard\Documentation\Documentation\Theme-Documentation.html%23toc)**

#### **Skip import row, required field "sku" not defined**

This occurs when Magento cannot find an id or sku. Check the import settings and set "Original Magento attribute names in first row" to "YES". Run the export again and reimport.

#### **Blank Errors or Failed Importing**

Open the csv or xml file in a program like MS Excel, OpenOffice, or Google Docs. Check for columns to see what may be missing. Then check the export settings as something may need to be enabled.

#### **Timeouts or Blank Screens**

These are server related issues. Try setting the options like the Record Limit Start and End to a smaller range. Also try extending the execution times and upload limits in php.ini or .htaccess files. Ask your web host for assistance if needed.

#### **Images Not Importing**

If your images are not importing, make sure you have a /media/import folder. If it doesn't exist create it and retry the import. If the folder already exists, make sure it has the proper permissions and contact your web host if needed.

#### **Thank You!**

Once again, thank you for purchasing this extension. As I said at the beginning, I'd be glad to help you if you have any questions relating to this. Visit us at [CommerceExtensions.com](http://commerceextensions.com/) [Go To Table of Contents](file:///C:\+backup\+%20Files%20for%20distribution\+%20SITE%20to%20SITE%20Transfer%20Wizard\Documentation\Documentation\Theme-Documentation.html%23toc)

# Support

CommerceExtensions offers 1 hour of FREE email support and 6 months of FREE updates for any extension developed for Magento.

If you need support related to CommerceExtensions extension usage, feel free to contact me at scottbolasevich@gmail.com